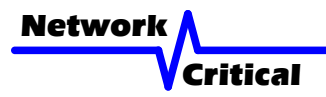

# *V-Line™ System VL1005*

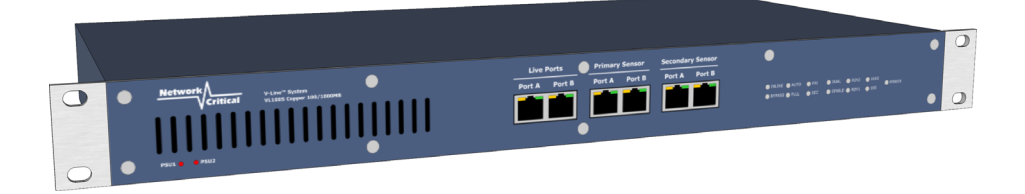

# *User Guide*

#### *Quick Start*

*Front Panel*

This user quide shows you how to install a V-Line™ TAP into your ethernet network and how to connect one or two sensors.

#### *Inspect Package*

Remove the V-Line™ TAP and accessories from the shipping box. Make sure you received these items:

- 1 x V-Line™ TAP VL1005
- 1 x Power Cord suitable for your locale

**Note:** *If any items are missing or damaged in shipping please inform us immediately.*

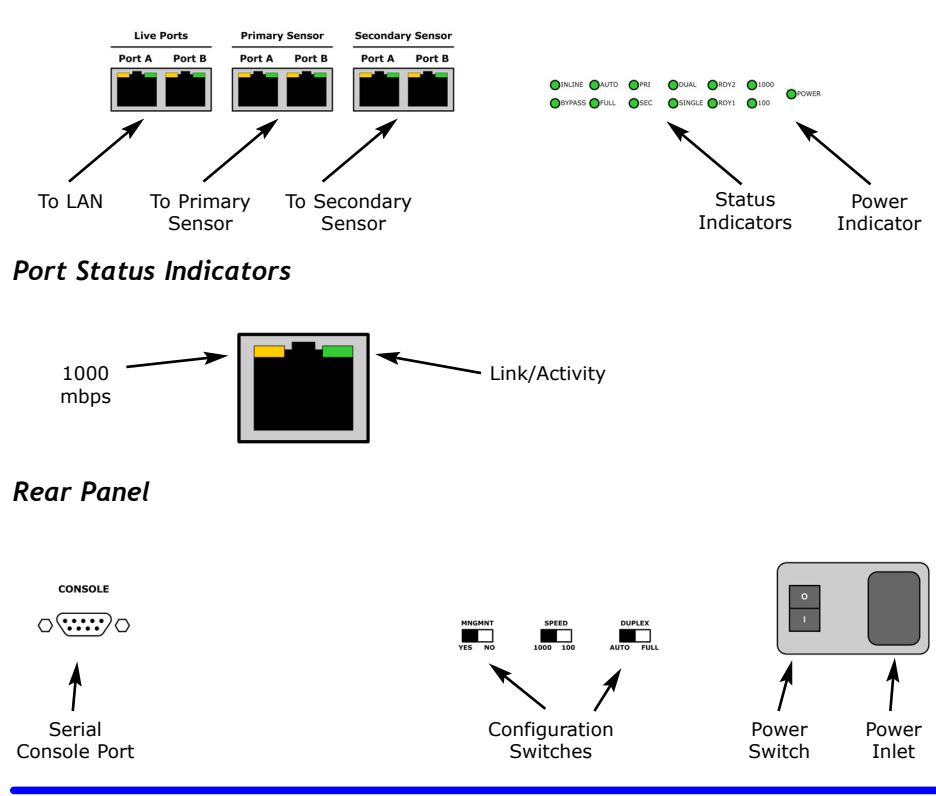

#### *Get Started*

Before you start the installation you must perform the following steps:

- 1. Determine where you want to tap into your network, whether you will install one or two sensors, and where the sensors are to be located. These locations must have access to an approved power outlet (100 to 240 VAC 50/60 Hz).
- 2. Refer to the Cable Guide diagram and obtain Category-5 or Category-6 ethernet patch cables of the appropriate lengths and types that you may need for the installation.

If you are connecting only one sensor to the V-Line™ TAP you will need a total of four cables (two for connecting the TAP to the live network and two for connecting the TAP to the sensor). If you are connecting two sensors you will need a total of six cables.

#### *Install the CriticalTAP™*

1. Place the V-Line™ TAP at the location where you want to tap your network

**Important!** *Do not power up the V-Line™ TAP now.*

- 2. Refer to Table 2 and set the switches for SPEED and DUPLEX to match the LAN that is to be monitored.
- 3. Route two ethernet cables and connect your network devices to the LIVE PORTS A and B on the V-Line™ TAP. It does not matter which side of the LAN is connected to which LIVE PORT.
- 4. Check the Link/Activity indicators on your network devices' ports to see whether data is flowing through the LIVE PORTS on the V-Line™ TAP with the power disconnected.
- 5. Plug the power cord into the power supply and into the power inlet on the rear of the unit, and turn the power switch to the ON position.
- 6. Verify that the tap powers up. The Power indicator on the front of the unit should light and the Link/Activity indicators on the LIVE PORTS should show active links.

**Important!** *If you are connecting only one sensor to the V-Line™ TAP you must connect it to the PRIMARY SENSOR port.*

- 7. Set up your sensors and connect two ethernet cables from your sensor's monitoring ports to the SENSOR PORT A and B on the V-Line™ TAP. It does not matter which sensor monitor port is connected to which SENSOR PORT.
- 8. Check the Link/Activity indicators on your sensors' network ports to see whether data is flowing from the V-Line™ TAP to the sensor ports.

**Note:** *If the V-Line™ TAP fails to power up or fails to show activity on all SENSOR PORTs make sure that the power source is turned on and all connections and cables are known good.*

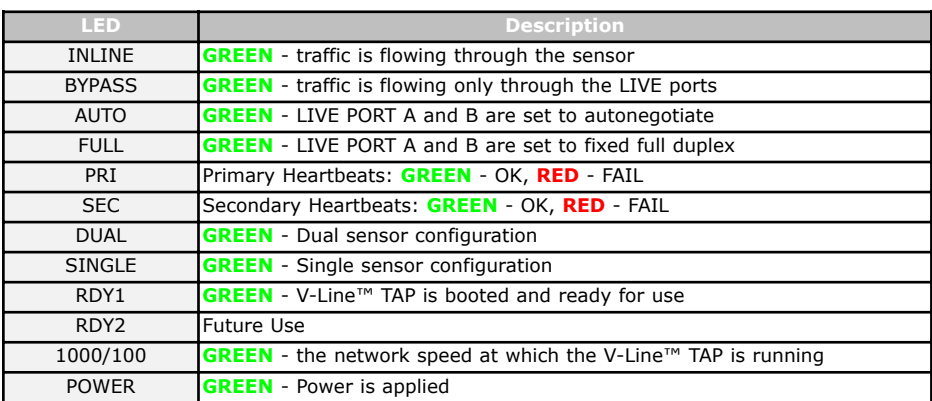

# *Front Panel Status Indicator Information (Table 1)*

# *Rear Panel Configuration Switch Information (Table 2)*

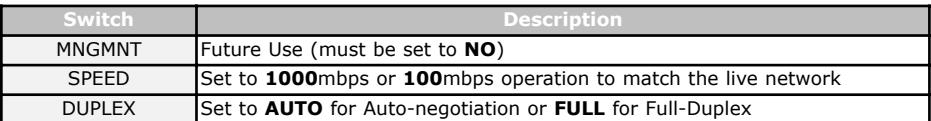

### *Cable Guide*